# **AFO 225– Réception globale**

## **225.1 Introduction**

L'AFO 225 permet d'enregistrer en une seule opération un ensemble de données concernant les commandes. L'enregistrement global permet de réaliser pour chaque titre commandé l'ensemble des opérations décrites ci-dessous :

- l'enregistrement de la réception;
- l'enregistrement du prix réel;
- l'enregistrement du numéro de facture.

Divers paramètrent déterminent les opérations qui peuvent faire l'objet d'un enregistrement global. Ces paramètres ne peuvent être installés de manière interactive, il est préférable de prendre contact avec votre chef de projet INFOR pour les choisir .

#### **Attention**

L'enregistrement du numéro de facture n'implique pas que la facture soit payée. Le paiement des factures se fait en AFO 231.

### **225.2 Réception globale**

Après la sélection de cette AFO, un écran de recherche s'affichera. Recherchez votre commande par le Numéro de commande ou rechercher la notice par un élément bibliographique tel que l'ISBN, le titre, etc.

Identifiez une commande et affichez l'écran de sommaire de la commande, puis la liste des lignes de la commande.

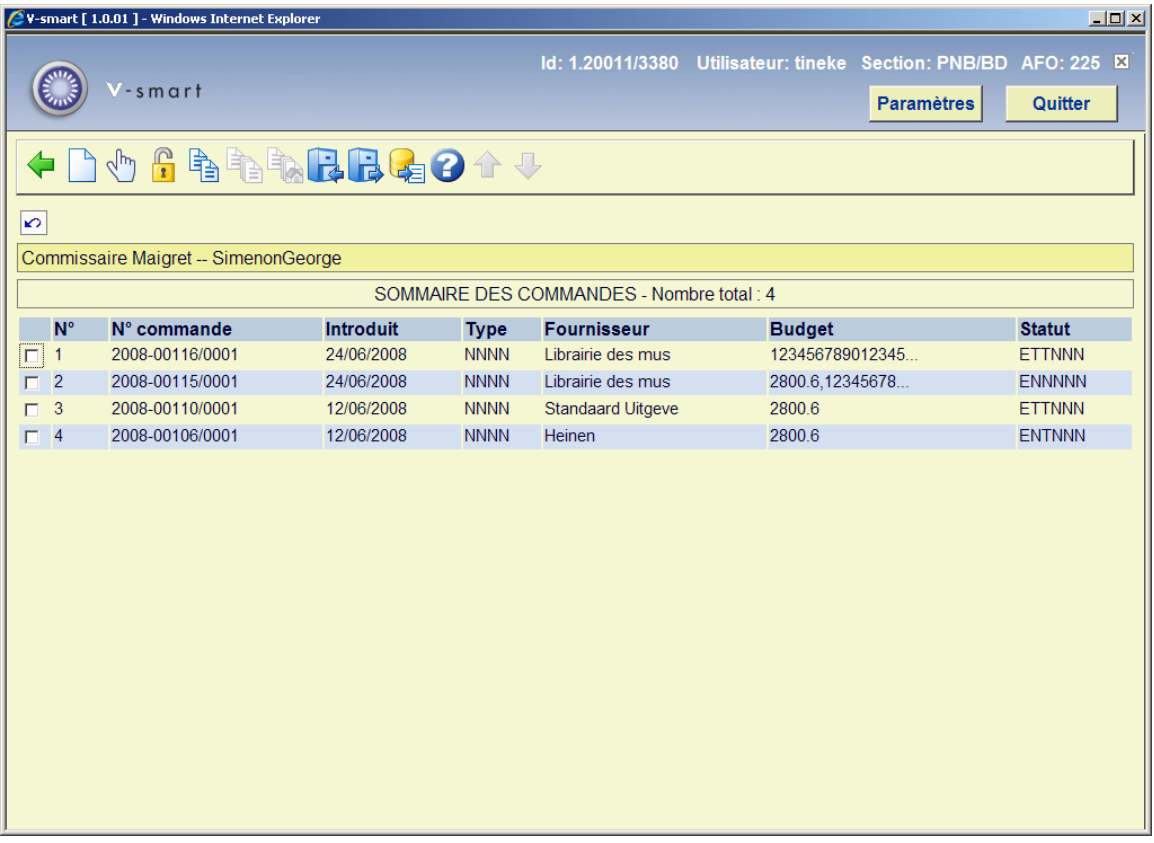

Sélectionnez une ligne de commande pour afficher l'écran de saisie du prix et du numéro de facture.

Quand vous recherchez par numéro de commande, vous arrivez immédiatement à l'écran de saisie pour le prix et/ou le numéro de facture, en fonction des paramètres mentionnés en section 225.1.

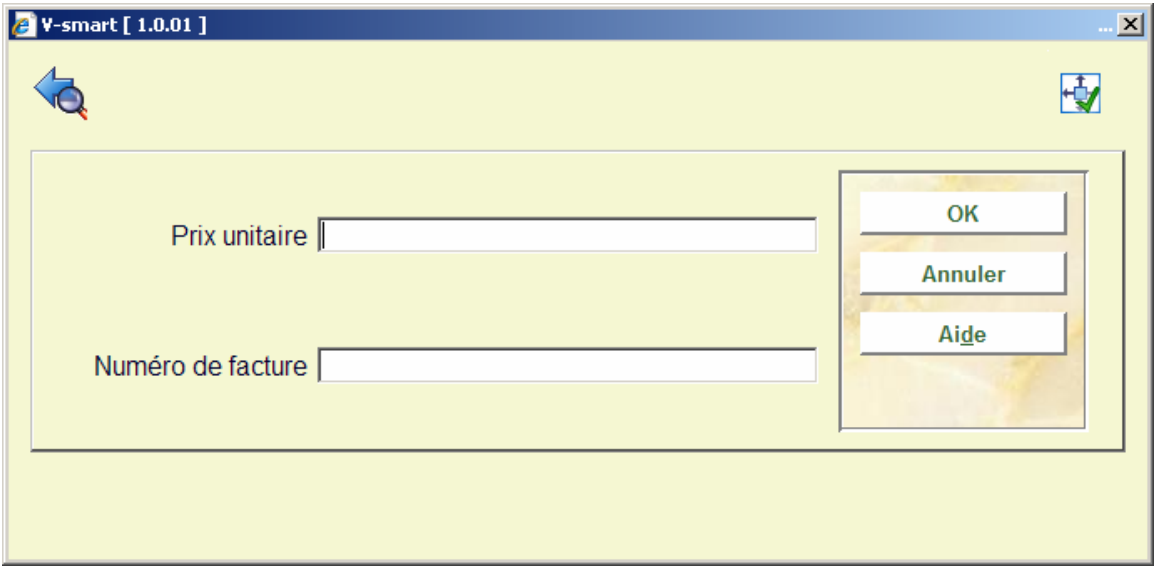

Entrez le prix et un numéro de facture (si tous les deux sont proposés, ils sont alors obligatoires); le système affiche ensuite la liste de tous les exemplaires commandés:

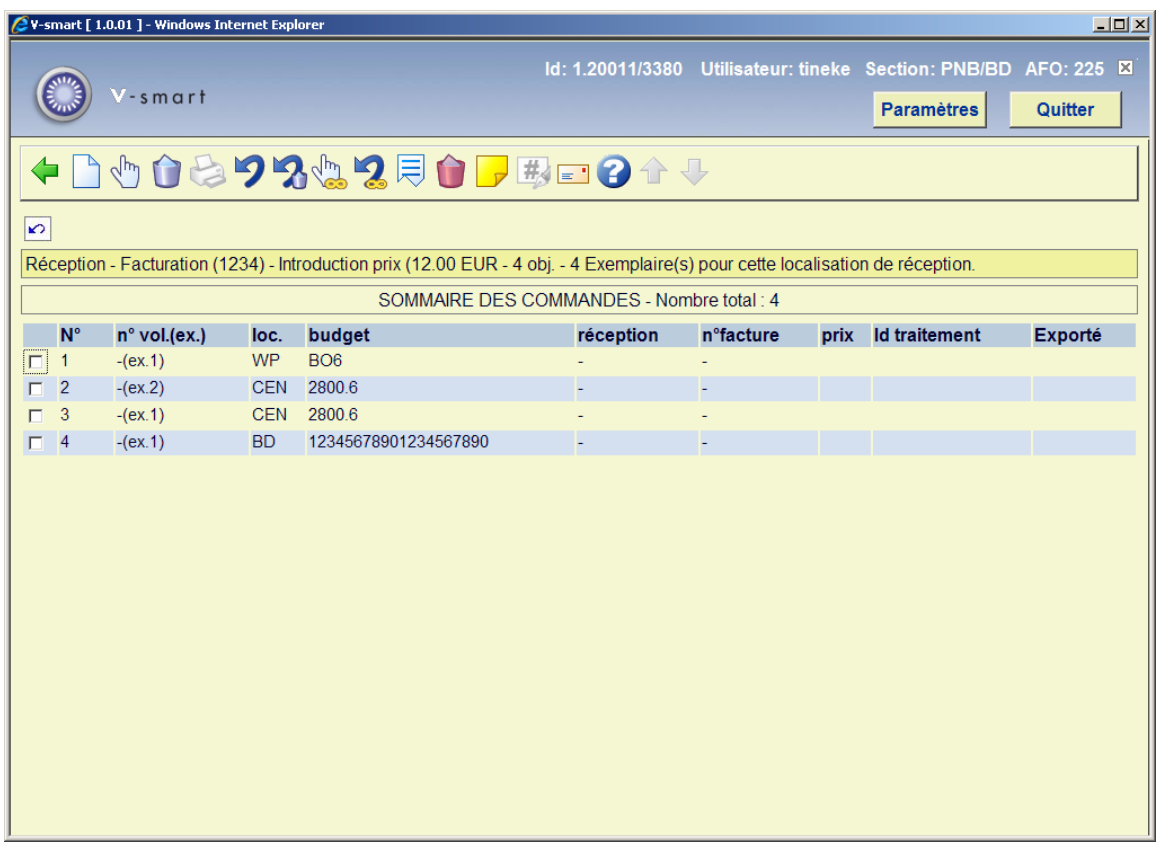

#### **Options sur l'écran**

**Introduire**: introduire un document supplémentaire (volume / exemplaire). Cette option est le plus souvent utilisée en combinaison avec l'option S et est donc également utilisée si le nombre de volumes réceptionnés ne correspond pas au nombre de volumes commandés.

#### **Exemple :**

Le volume 3 a été commandé, or, il s'avère qu'à la livraison, le volume 3 se compose en réalité de deux parties, à savoir le volume 3A et le volume 3B.

Vous commencez par supprimer le volume 3 (en utilisant l'option Sn°). Vous introduisez ensuite les volumes 3A et 3B (en utilisant l'option I).

#### **Attention!**

Cette option n'est - pas plus que l'option Sn° - destinée au traitement des annulations (consultez le paragraphe se rapportant à ce point dans l'introduction de ce chapitre) ou des livraisons erronées.

**Réceptionner/facturer données (+)**: Entrez un ou plusieurs numéros de ligne valables pour réceptionner des documents. Le système répondra en affichant la date du jour dans la colonne **Réception**, le numéro de facture dans la colonne **n<sup>o</sup> facture** et le prix dans la colonne **prix**. Le statut de la commande sera alors EPPNNN (envoyée, reçue et facturée partiellement) ou ETTNNN (envoyée, reçue et facturée total).

**Supprimer donnée (+)**: Cette action annule l'enregistrement de la réception avec prix et numéro de facture. La date de réception disparaît de la colonne **Réception** et le système considère que l'exemplaire concerné n'a jamais été réceptionné.

L'annulation d'une réception est le pendant de l'enregistrement d'une réception (option N°). Vous pouvez utiliser les mêmes formats que lors de l'enregistrement d'une réception.

**Impression reçu**: Les avis de réception sont des messages intervenant à la suite de la réception d'une commande. Cette option dépend des paramètres installés dans l'AFO 271. Consulter l'aide de cette AFO pour plus de détails.

**Annuler réception/facture (+)** : L'option annule un ordre de suppression S. Le texte 'supprimé' disparaît donc de la colonne **Réception**.

**Supprimer donnée (+)**: Cette option est utilisée s'il s'avère, à la réception, que le nombre de volumes effectivement livrés ne correspond pas au nombre de volumes commandés. Vous avez par exemple commandé trois parties d'un ouvrage existant mais à la livraison, il s'avère que l'ouvrage ne se compose que de deux parties. L'option S permet de supprimer la troisième partie

Lorsque vous utilisez l'option S, le texte 'supprimé' apparaît dans la colonne **Réception**.

#### **Attention!**

Cette option n'est pas destinée au traitement des annulations (consultez le paragraphe se rapportant à ce point dans l'introduction de ce chapitre) ou des livraisons erronées (consultez le paragraphe 6 pour plus de détails).

**Enregistrement total**: enregistrer la réception de tous les exemplaires, avec le prix et le numéro de facture.

**Annuler enregistrement total**: annuler l'enregistrement de la réception de tous les exemplaires, avec le prix et le numéro de facture .

Corriger n<sup>o</sup> de volume(+):cette option n'est valable que pour les multivolumes.

**Réclamation manuelle**: Voir l'aide de l'AFO 221 (section 221.2.2) pour une description de cette option.

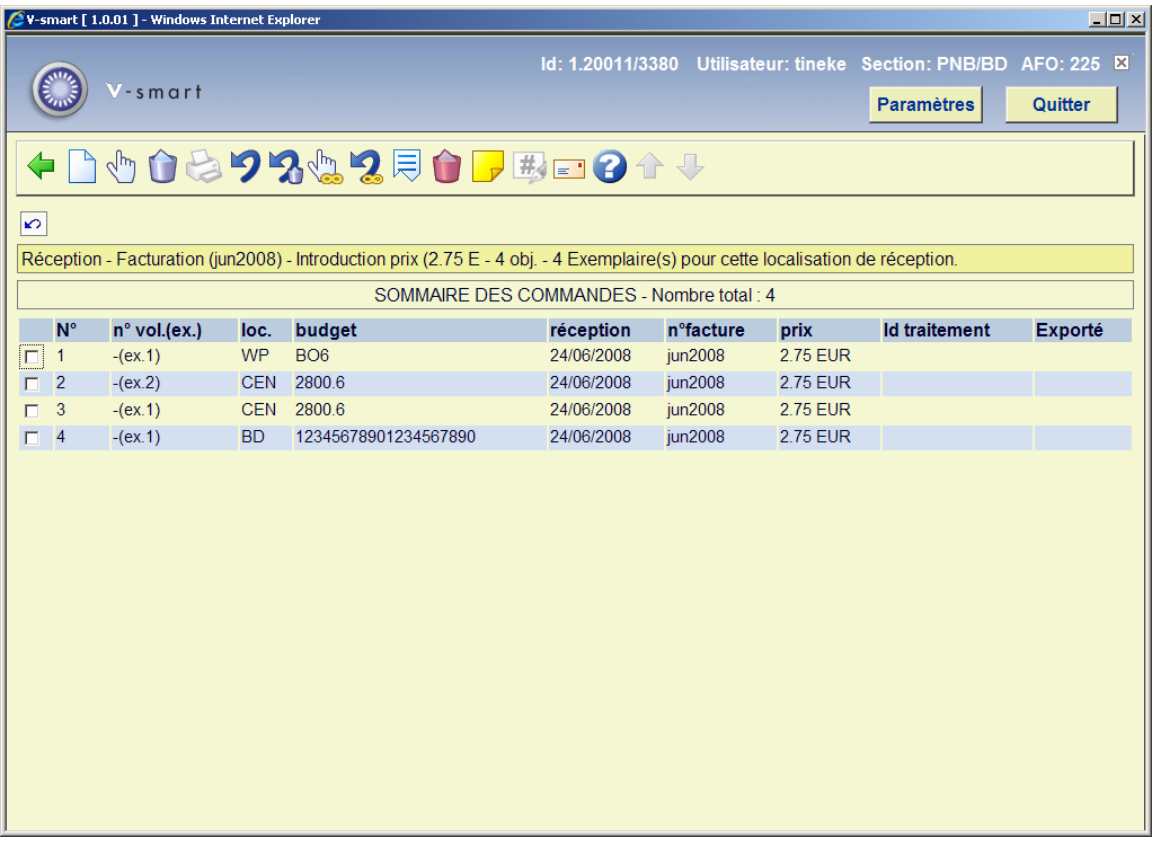

Une fois que tous ou quelques exemplaires ont été reçus et facturés vous pouvez retourner à l'écran de sommaire de la commande. Un écran de saisie intermédiaire s'affichera:

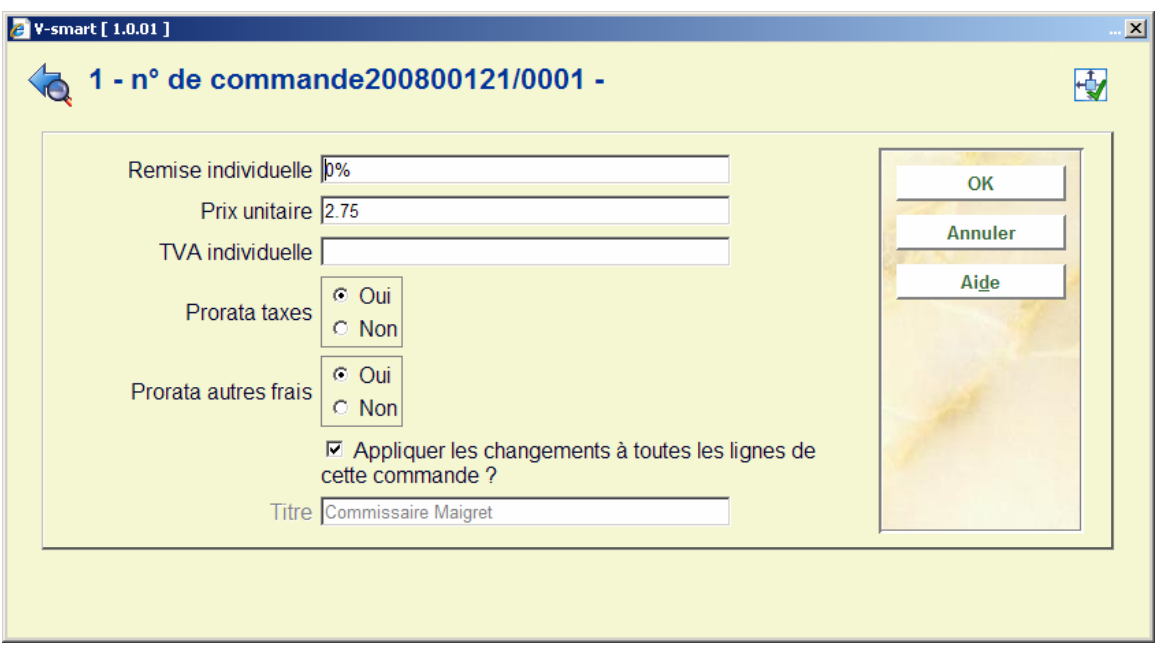

Saisir les informations nécessaires et cliquez **OK**.

L'écran sommaire de la commande s'affichera. Consulter l'aide de l'AFO 221 pour plus de détails sur les options de cet écran.

## **225.2.1 Restrictions de réception**

Consulter l'aide de l'AFO 221 pour plus de détails sur les restrictions qui peuvent s'appliquer lors de la réception des commandes.

### • **Document control - Change History**

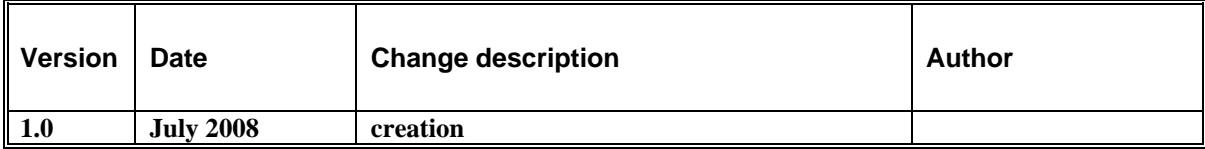